## **Inizia qui**

*5*

**1** Assicurarsi che la spia del tasto  $\otimes$  Start sia accesa in verde e il cavo del coperchio sia collegato al connettore per accessori opzionali (vedere il step 4 in "Collegare lo scanner").

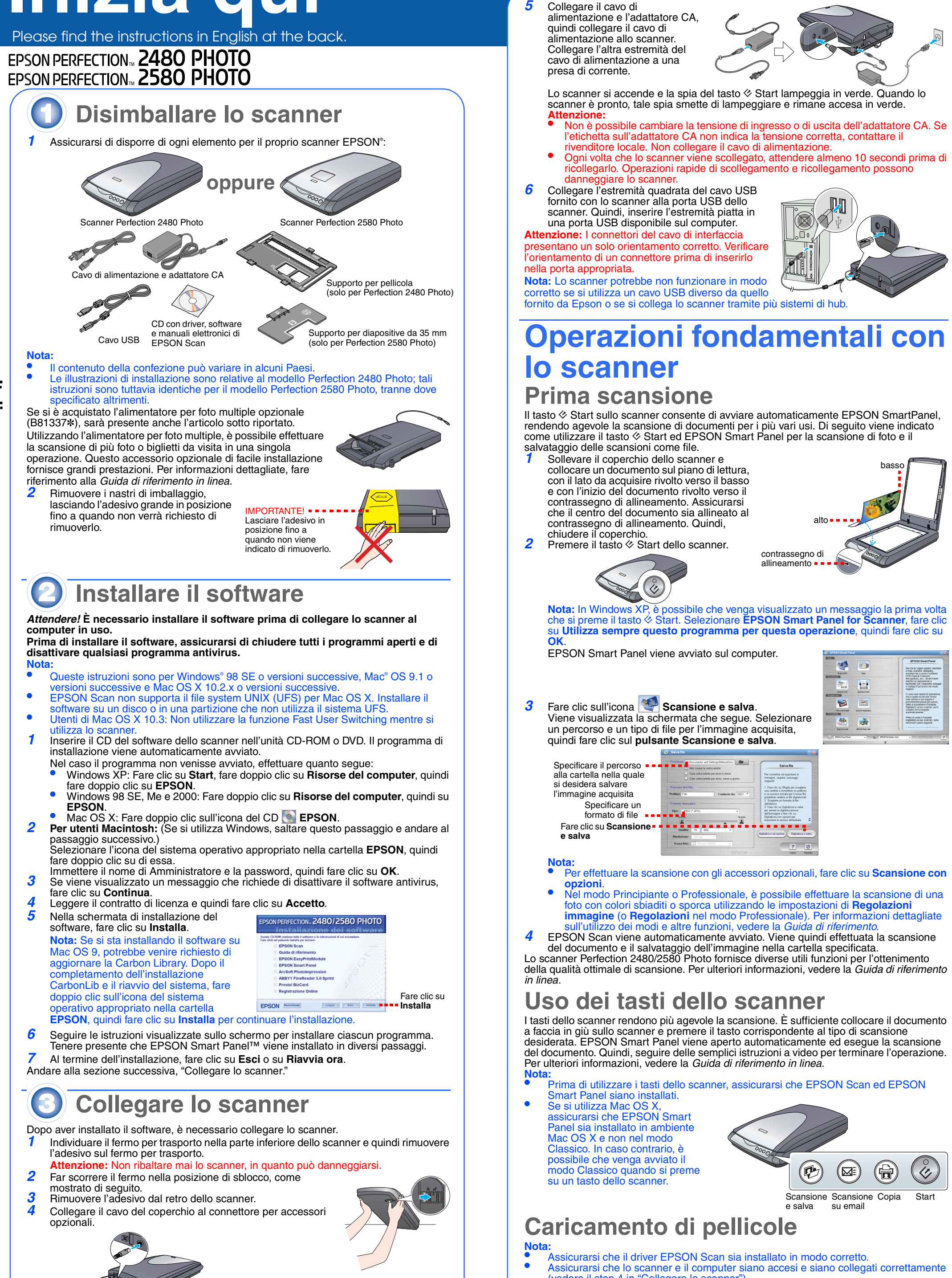

**Avvertenze per la sicurezza** Leggere attentamente queste avvertenze e conservarle per poterle consultare in seguito. Osservare tutte le avvertenze e istruzioni applicate sullo scanner. **Attenzione:** Assicurarsi che il cavo di alimentazione CA sia conforme alle normative locali di sicurezza.Collocare lo scanner a una distanza sufficientemente vicina al computer per poter collegare facilmente il cavo di interfaccia.<br>Non collocare o conservare lo scanner o l'adattatore CA all'esterno, in prossimità di polvere o

di alimentazione. Il cavo di alimentazione CA deve essere disposto in modo da evitare abrasioni, tagli, logoramento, piegamenti e attorcigliamenti.<br>Non collocare oggetti sopra il cavo di alimentazione CA e non consentire che l'adattatore CA

(vedere il step 4 in "Collegare lo scanner"). • Si consiglia di maneggiare la pellicola tenendola delicatamente per i bordi o di indossare dei guanti al fine di evitare di danneggiare la pellicola.

ive locali di sicurezza Evitare l'uso di prese che si trovano sullo stesso circuito di fotocopiatrici o sistemi di aerazione che si accendono e spengono

regolarmente.<br>Se si collega lo scanner a una presa multipla, assicurarsi che l'amperaggio totale dei dispositivi collegati non sia superiore a<br>Se si collega lo scanner a una presa. Assicurarsi inoltre che l'amperaggio tota

Non inserire oggetti in nessuna delle aperture, in quanto potrebbero entrare a contatto con zone sotto tensione pericolose o<br>mettere in corto circuito parti interme. Prestare attenzione ai rischi di scosse elettriche.<br>Scol

Nota: Contengono informazioni importanti e suggerimenti utili sul funzionamento dello scanner.

Tuti i diritti riservati. Nessuna parte di questa pubblicazione può essere riprodotta, memorizzata in sistemi informatici o trasmessa in<br>qualsiasi forma o con qualsiasi mezzo, elettronico, meccanico, con fotocopie, registr

## **Per Perfection 2580 Photo**

**Uso del caricatore automatico per pellicole (per strisce di pellicola da 35 mm)**

Il coperchio dello scanner Perfection 2580 Photo dispone di un caricatore automatico per pellicole incorporato che consente un caricamento agevole delle pellicole.

 • Assicurarsi che la striscia di pellicola sia superiore a 74 mm e inferiore a 232 mm: in caso contrario, possono verificarsi inceppamenti.

 Non effettuare la scansione di una pellicola danneggiata utilizzando il caricatore automatico per pellicole; sia la pellicola che lo scanner potrebbero venire danneggi Alcuni tipi di pellicola non sono supportati dal caricatore automatico per pellicole. Per informazioni dettagliate, vedere la *Guida di riferimento* in linea.

 Sollevare completamente il coperchio dello scanner e quindi far scorrere il tappetino per documenti opachi verso l'alto estraendolo dal coperchio dello scanner. Assicurarsi che non vi siano documenti sul vetro e quindi chiudere il coperchio dello scanner. Spingere il coperchio del caricatore per pellicole per

*5*

 Aprire la guida per pellicole. Fissare la guida per pellicole spingendo delicatamente verso il basso l'estremità anteriore della guida per pellicole fino a udire uno scatto.

**Nota:** Se si chiude la guida per pellicole mentre è ancora in uso, la pellicola caricata può venire danneggiata.

*6* Caricare una pellicola nel caricatore per pellicole con il lato principale (il lato dove l'immagine è visibile correttamente) rivolto verso il basso. La pellicola nel caricatore viene fatta

automaticamente avanzare nella posizione di scansione e quindi la spia del tasto  $\otimes$  Start si accende in verde.

**Nota:** Quando si avvia il caricamento, rimuovere le mani dalla pellicola; in caso contrario, possono verificarsi inceppamenti della pellicola.

*7*

 Al termine della scansione, premere il tasto **Espulsione** per espellere la pellicola. Quando la spia del tasto  $\otimes$  Start si accende in verde, è possibile rimuovere la pellicola.

Dopo aver terminato l'espulsione delle pellicole, chiudere la guida per pellicole e quindi chiudere il coperchio del caricatore.

**Nota:**  • Non estrarre la pellicola con forza. Attendere che venga espulsa automaticamente.

•

 Non spegnere lo scanner prima che la pellicola sia stata espulsa. • Se la spia del tasto **Start** lampeggia in rosso, è possibile che si sia verificato un inceppamento della pellicola (vedere "[Problemi?](#page-0-0)").

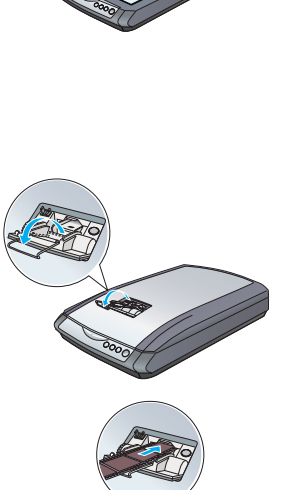

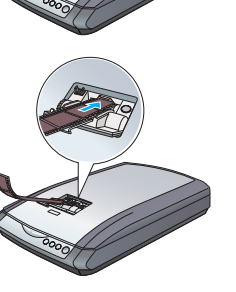

**Per ulteriori risposte, fare riferimento alle seguenti fonti:** 

•

 Fare doppio clic sull'icona *Perf2480P\_2580P Guida di riferimento* sul desktop. (Se la guida di riferimento non è stata installata, inserire il CD del software dello scanner nell'unità CD-ROM o DVD. Nella schermata di installazione, selezionare **Guida di** 

**riferimento**, quindi fare clic su **Installa**.)

•

 Utilizzare la **Guida a video** di **EPSON Smart Panel** e di **EPSON Scan**: Fare clic sul pulsante **Aiuto** o sul punto interrogativo visualizzato sullo schermo quando si

utilizzano tali programmi software.

Quando si collega questo prodotto a un computer o altro dispositivo tramite cavo, assicurarsi del corretto orientamento dei<br>connettori. Ciascun connettore dispone di un singolo particolare orientamento. Se un connettore vi

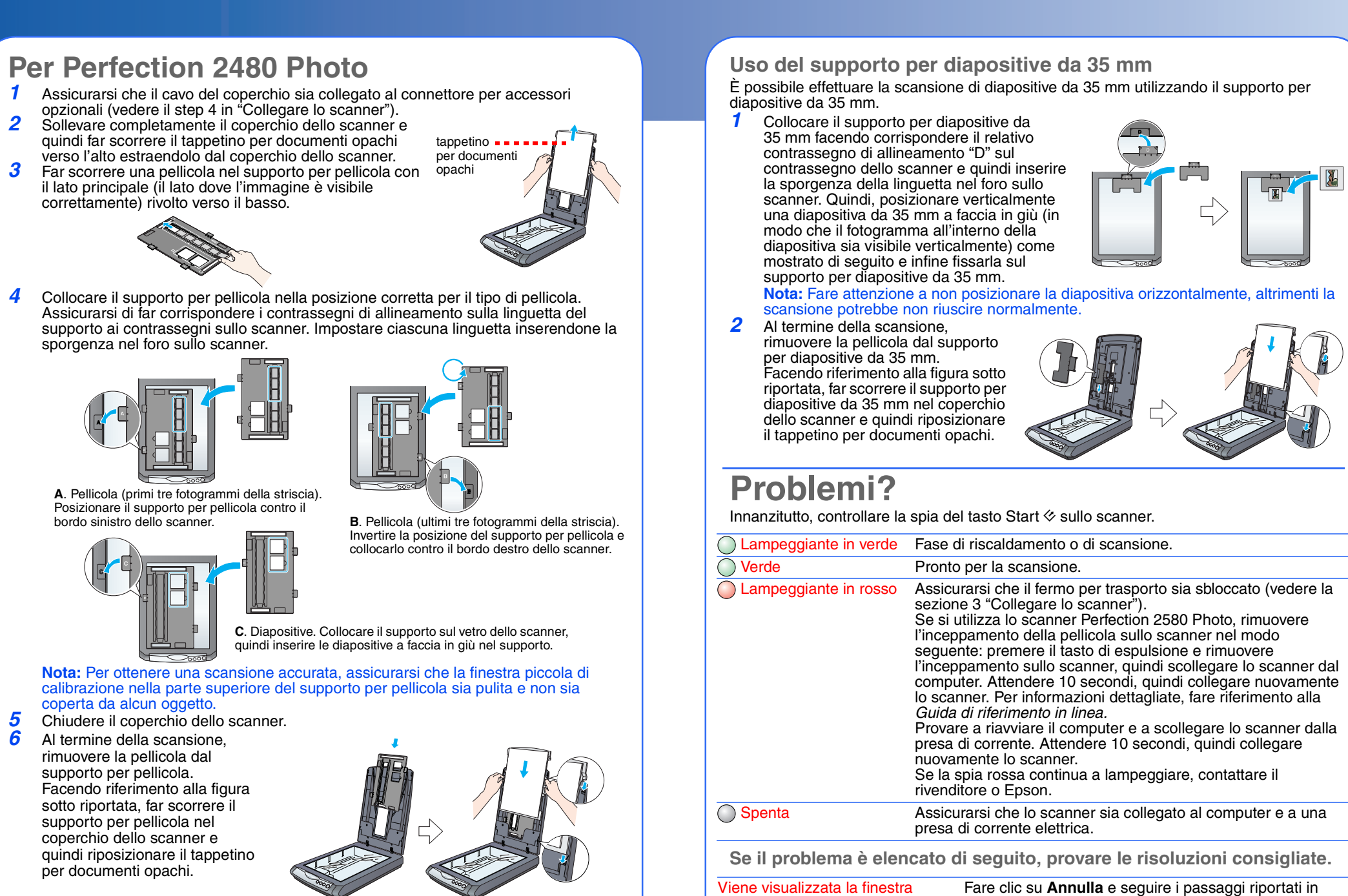

Utilizzare esclusivamente l'adattatore CA modello A291B/E fornito con lo scanner. L'uso di un altro tipo di adattatore può comportare rischi di incendio, scossa elettrica e lesioni.

L'adattatore CA è studiato per l'uso con lo scanner con il quale viene fornito. Non utilizzarlo con altri dispositivi elettronici, se non espressamente specificato.<br>Utilizzare esclusivamente il tipo di alimentazione elettrica indicata sull'etichetta dell'adattatore CA e fornire sempre<br>alimentazione direttamente da una presa di corrente elettrica domestic

**Avvertenze e note:**

**Attenzione:** Osservare attentamente per evitare danni alle apparecchiature.

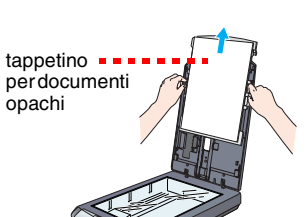

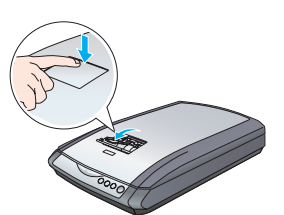

<span id="page-0-0"></span>Installazione guidata nuovo

hardware.

"Installare il software" in questo foglio. Scollegare lo

scanner prima di installare il software.

Lo scanner emette dei rumori

a una presa di corrente.

meccanici quando viene collegato (vedere la sezione 3).

Assicurarsi che il fermo per trasporto sia sbloccato

errore quando si esegue la

Viene visualizzato un messaggio di Assicurarsi che lo scanner sia collegato al computer e a

esegue la scansione.

scansione oppure lo scanner non Disinstallare e quindi reinstallare EPSON Scan.

una presa di corrente elettrica.

**Italiano**